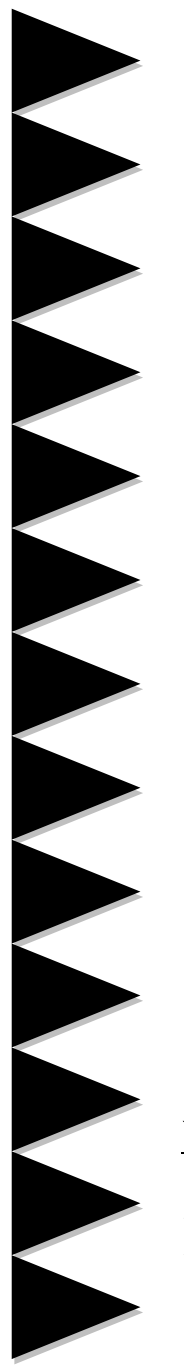

# 用户说明书

AMD Socket AM2/AM2+(940-pin)处理器

nVidia nF720/730/520/560/570LT 主板

商标

 所有的产品注册商标及公司名称皆属其公司所有 产品内容若有更改,恕不另行通知

> V1.0 中文版 2009年3月

## 不承担担保:

本公司对一切超出生产商相关担保的描述不负任何责任。生产 商明确拒绝所有其他有关其产品的明示或暗示担保说明;包括任 何符合特殊要求与否的暗示性买卖担保。被拒绝的相关担保应在 该国本地法律的允许下申请宽限,以至在当地法律不允许或限制 拒绝暗示性担保的情况下使用。

# 操作规则:

静电可能严重损害您的设备,在处理主板以及其他的系统设备 的时候要特别注意,避免和主板上的系统组件的不必要接触。保 证在抗静电的环境下工作,避免静电放电而可能对主板造成损 坏,当在您的机箱中插入或者移除设备时,请保证电源处于断开 状态,厂商对于不遵照本操作规则或者不遵守安全规范而对主板 造成的损坏概不负责。

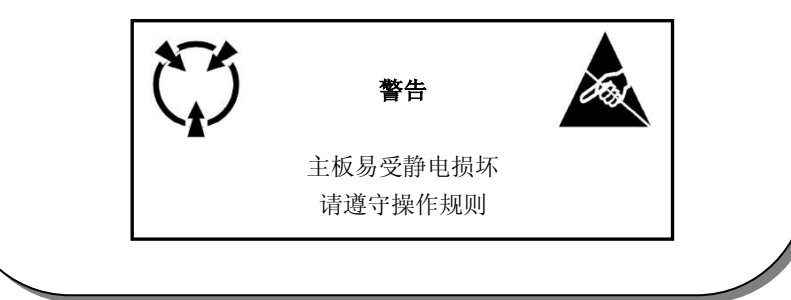

# 常用除错卡代码表

 以下列出一些常见的自检代码,对一些可能出现的问题以及解决方式的列表, 如果想了解更多的关于自检代码的信息, 青参考本说明书后面的附录。

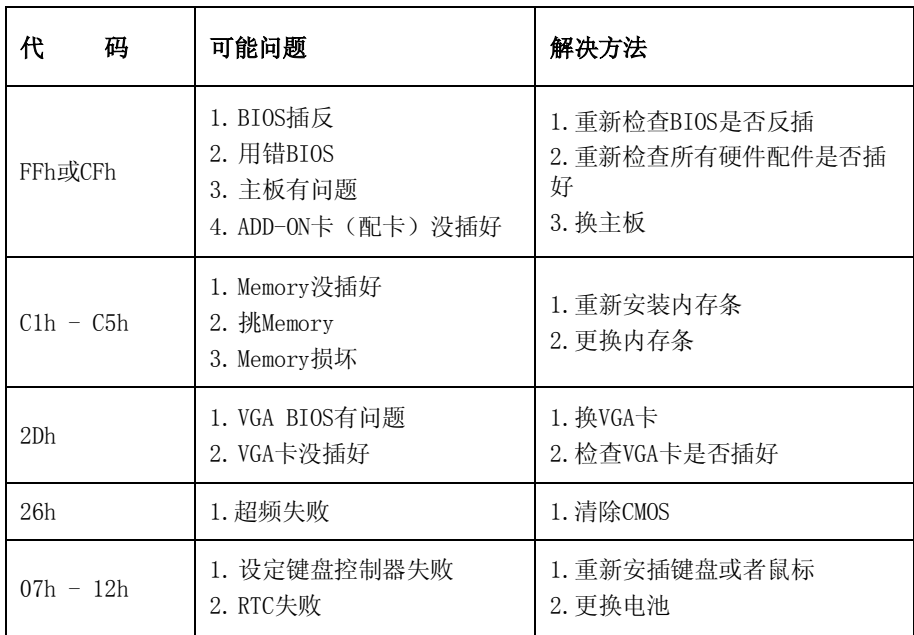

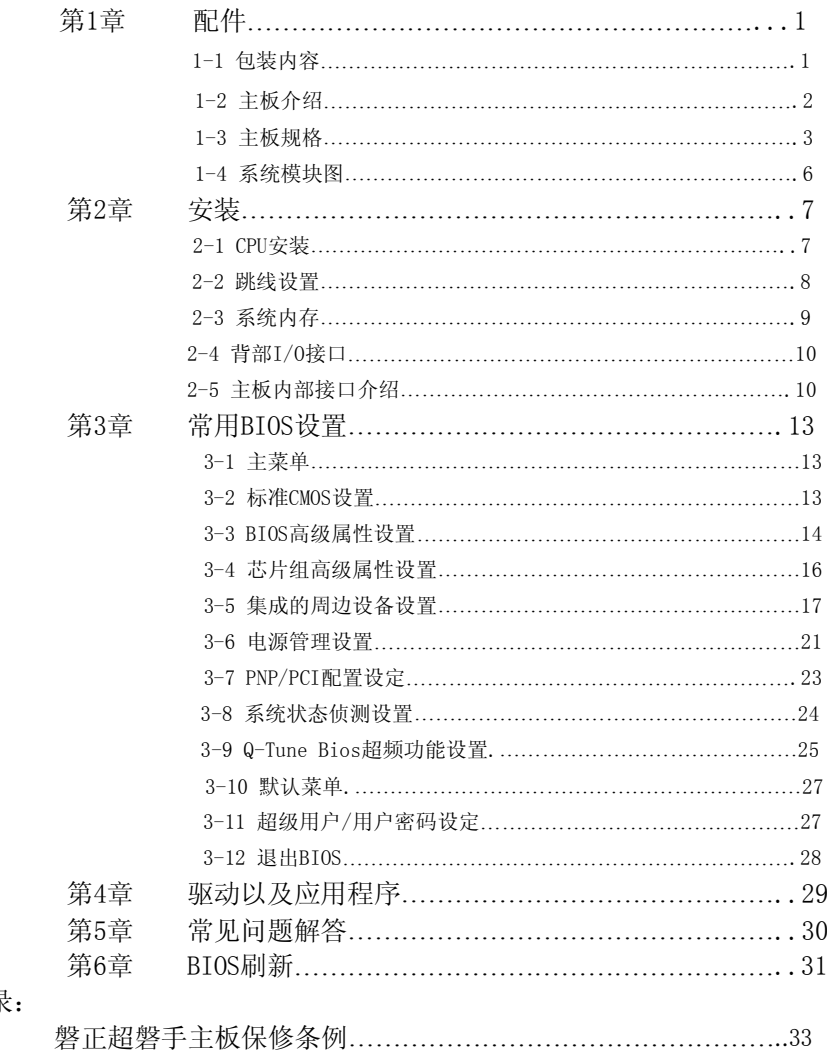

附录:

# 第1章 配件

# 1-1 包装内容

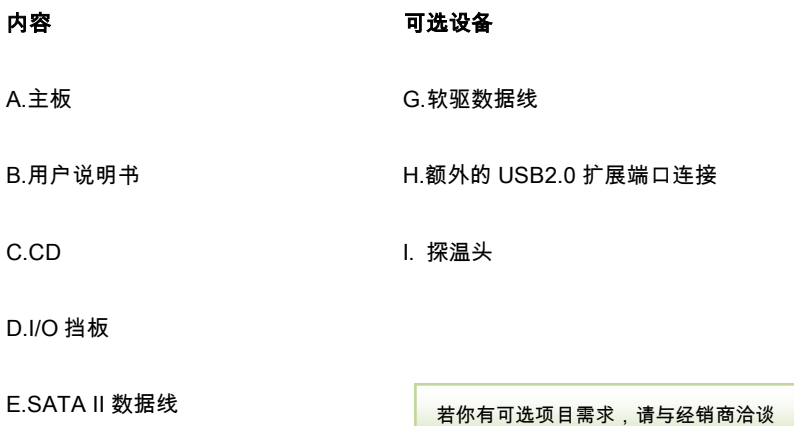

F.硬盘数据线

C  **B** 用户说明书 ŗ <u>re</u>  $8 - 1$ i E D  $\overline{A}$  B A B F G  $H$  I **A** 

注:若您的包装内物品有任何的损坏或短缺情形,请与经销商联络。

## **1-2** 主板介绍

#### 简要介绍

#### $\bullet$  Socket AM2/AM2+

Socket AM2/AM2+(940 针)是 AMD 高性能的 Athlon AM2/AM2+处理器的接口,让用户体验到高效性 能的执行能力。预了解更多关于 Athlon™ AM2/AM2+处理器的新特色,请浏览 AMD 的官方网站: [Http://www.amd.com](http://www.amd.com/)

#### ●芯片组

该主板使用 NVIDIA nF720/730/520/560/570LT Series 芯片, 拥有稳定以及革新技术的特色 预了解更多关于 NVIDIA 芯片组的细节,请浏览 NVIDIA 的官方网站:[Http://www.nvidia.com](http://www.nvidia.com/)

#### ●PCI-Express(PCI-E)

支持新一代周边设备接口: PCI-E 2.0,PCI-E 2.0 向下兼容 PCI-E 1.0, 拥有更快的传输速率, 数据传输 速率双向可达 16GB/sec (PCI-E2.0 X16)。

#### $\bullet$ DDR<sub>2</sub>

DDR2 引领 DDR 内存技术进入一个新的时代,DDR2 内存提供更快的速度,更高的数据带宽以及低 于 DDR 内存的功耗。

#### ●双通道

支持 DDR2 内存组建双通道,带来双倍的内存带宽给您提供更高的系统性能。

●10/100 网卡(可选)

主板集成有一个 10/100BASE-T 以太网控制器,您可以通过一个集线器将您的电脑连接到网络上。

 $\bigcirc$ GbE 网卡(可选)

该主板板载千兆网卡,允许的最大传输速率为 1000 兆位每秒(Mbps),远远超过了传统的 10/100BASE-T 以太网卡。

#### ● Serial ATA II

S-ATA II 是 2 代的 SATA 接口, 提供双倍的传输速度达 300MB/sec。

#### ●SATA RAID

在芯片组提供的 SATA II 端口可以使用 RAID 功能。

#### $\bigcirc$ USB2.0

一个通用的外接设备的接口,最大传输速率可达 480Mbps 并且向下兼容较旧的 USB1.1 设备。

#### ●6 声道

主板配备 6 声道声卡,支持 Dolby5.1 数字音效用于播放 DVD,主板上的音效接口能被设定成 2 声道 模式或者 6 声道模式。

#### ●AMD Cool'n'Ouiet™ 技术

AMD'S Cool'n'Ouiet™技术是在系统处于空闲状态的时候降低 CPU 的工作电压, 这将有助于减少热 量的散发,进一步降低风扇的转速和风扇产生的噪音。

特色功能

BIOS 特色

●Q-Boot 引导大师

简单的按下 ESC 键来选您需要的引导设备。不再需要寻找相关的 BIOS 选项,更改然后重新启动。

●O-Tune Bios 超频专家 支持通过 BIOS 来进行全面的超频的设定,多种调节属性包括:CPU 外频,内存频率等等。

●S.M.A.R.T 全局静音

智能监控处理器温度,自动控制风扇转速,有效控制整体音噪,提供舒适环境。

●Visable Health

让系统状态参数在开机自检第一时间显示,包含:风扇转速,CPU 温度,CPU/内存工作电压等等。

### **1-3** 主板规格

#### ●处理器

- ·支持 Socket-AM2 接口的 AMD Athlon-X2/Athlon-64/Sempron 处理器
- ·支持 Socket-AM2+接口的 AMD Phenom 处理器,功耗在 125W 以内(AM2+的处理器仅 nF720/730 Series 支持)
- ·支持 2.0GTs/5.2GTs 16×16 位宽的超传输总线
- ●芯片组
- ·采用 nVidia nF720/730 Series 或者 nVidia nF520/560/570LT Series 芯片组 (请根据对应芯片组选择相应功能)
- ●内存
- ·4 根 240 针脚的 DDR2 SDRAM DIMM 内存插槽
- ·支持 1.8V DDR2 667/800/1066 双通道架构(仅 nF720/730 Series 支持 1066)
- ·支持单面或者双面,不带缓冲,不带 ECC 校验,512Mb/1Gb/2Gb 工艺规格

#### ●扩展槽

- ·2 条符合 PCI V2.3 规范的 PCI 插槽
- ·1 条符合 PCI Express 2.0 规范的 PCI-E(X16) 插槽(仅 nF520/560/570LT 支持 PCI Express 1.0a 规范)
- ·1 条符合 PCI Express 1.0a 规范的 PCI-E(X1) 插槽

#### ●**USB**

·由芯片集成的 USB 控制器提供了 8 个符合 USB2.0 规范的 USB 接口(背部面板提供 4 个接口)

●网卡

- ·由板载的 Realtek RTL8111X PCIE 网卡控制器提供千兆以太网卡(可选)
- ·由板载的 Realtek RTL810XE/RTL820XCL 网卡控制器提供百兆以太网卡(可选)

#### $\bullet$ S-ATA RAID

- ·6 个 S-ATA II 接口支持 300MB/S 的带宽,支持 RAID 0,1,0+1,5(nF720/730 Series 芯片提供)
- ·4 个 S-ATA II 接口支持 300MB/S 的带宽,支持 RAID 0,1,0+1(由 560,570LT Series 芯片提供)
- ·4 个 S-ATA II 接口支持 300MB/S 的带宽,支持 RAID 0,1,0+1(由 520 Series 芯片提供)

●音效

- ·板载的 Realtek ALC8XX/6XX 高保真音效解码芯片提供 6 或者 8 声道音效 —支持 CD-IN
- 
- —支持音频设备安装口智能侦测

—背部面板音频接口配置:根据您所购买的机种,请参考下列表格中的一个

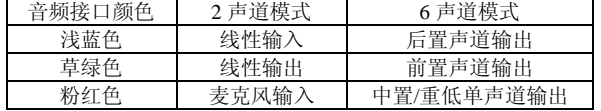

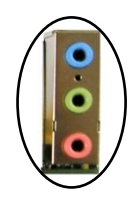

#### ●I/O 输入输出接口

- ·板载的 Winbond W83627DHG LPC 总线的 I/O 控制器
- ·支持传统的 PS/2 键盘和鼠标,软驱,串口接口
- ·支持风扇转速调整

#### $\bullet$ BIOS

- ·Flash EEPROM 提供 Award Plug&Play BIOS
- ·支持 Q-Boot 以快速选择引导设备
- ●外围连接接口
- ◆背部面板
- ·PS/2 键盘鼠标接口
- ·1 个 RJ45 千兆/百兆网络接口
- ·4 个 USB2.0 接口
- ·3 个音频接口
- $\cdot$ 1个 COM 口(可选)
- ◆板载的接口和接头
- ·1 个软驱接口
- ·1 个 ATA-100/133 IDE 接口
- ·4 个额外的 USB2.0 接口
- ·1 个 IR 接口
- ·1 个 SPEAKER 接口
- ·1 个 CD-IN 接口
- ·1 个 CFPA 接口
- ·1 个 CLR\_CMOS 跳线
- 6个 S-ATA II 接口(2个可选)
- ·3 个风扇接口
- ●前面板控制器
- ·支持重启和关机开关
- ·支持硬盘和电源指示灯
- ·支持 PC 扬声器
- ·支持前置音频接头
- ●特色
- ·支持键盘开机功能,可以使用你的键盘来启动你的电脑
- ·支持网络唤醒
- ·支持 Q-Button –板载的一键开机/重启/清除 CMOS 按钮让超频更便捷
- ·Q-Tune Bios 超频功能
	- —能够以 1MHz 的步进值来微调 CPU 和 PCI-E 的输出频率
	- —支持 BIOS 调整内存频率等等

●尺寸大小 295mm x 200mm MTX 架构

●支持的操作系统 Windows XP, Windows Vista 32, Windows Vista 64

根据您所购买的机种,有些功能可能是不可使用的。

# 1-4 系统模块图

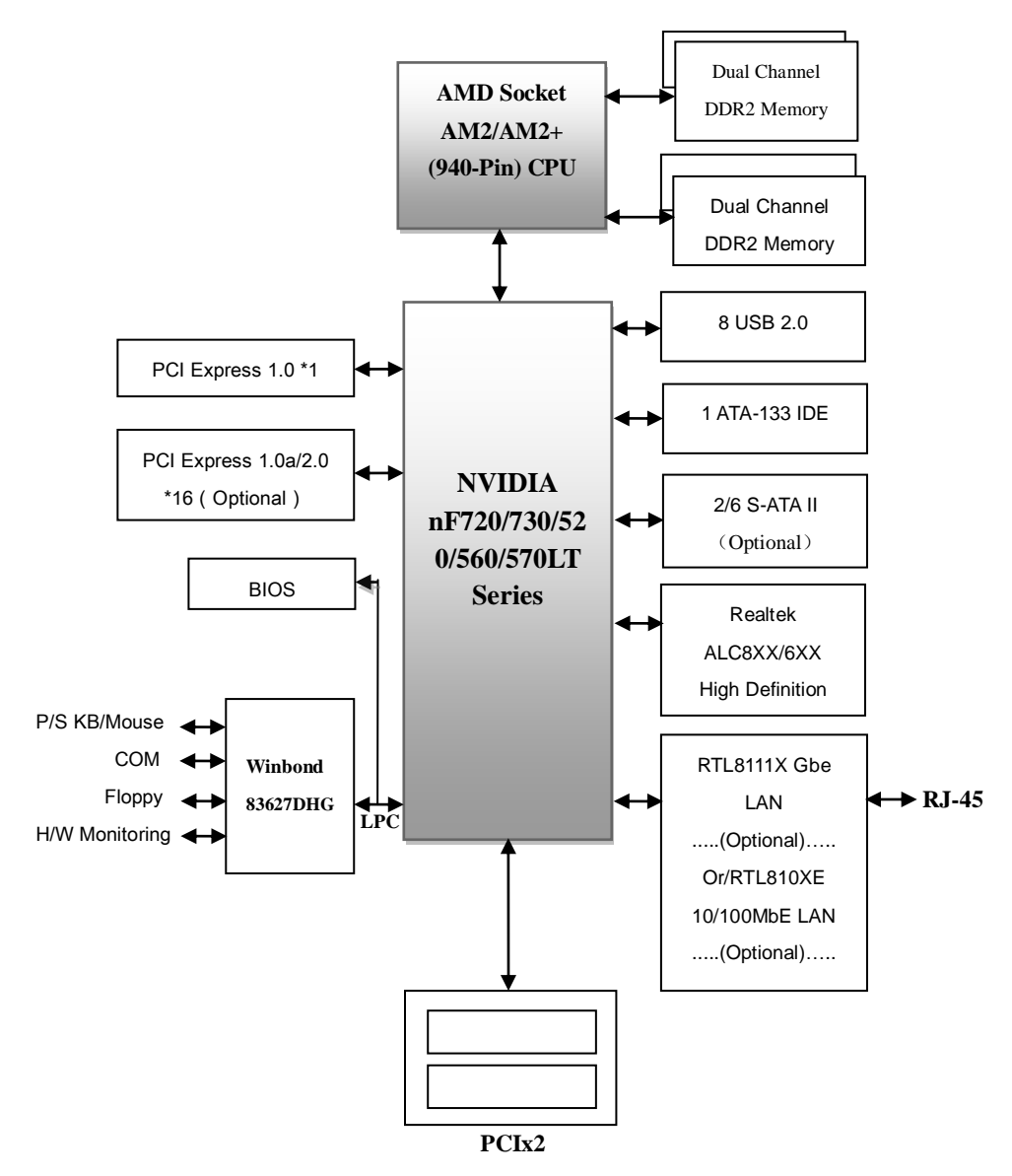

# 第2章 安装

当向您的主机箱内安装或移除设备时,请务必保证电源处 于断开状态

2-1 CPU安装

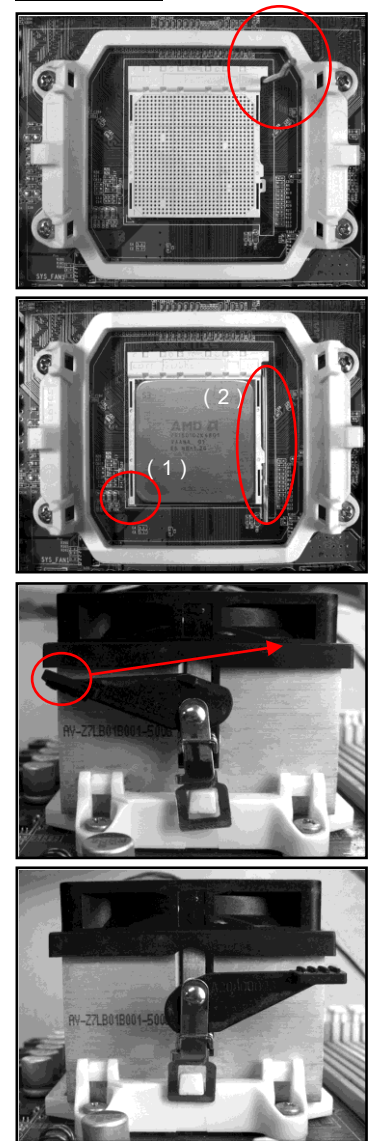

 步骤 1 拉起拉杆,打开 CPU 脚座

#### 步骤 2

(1)如图所示,将 CPU 的针脚 1 对准 CPU 脚座的三角形缺 口,将 CPU 平直插入脚座,保证 CPU 完全插入到脚座中。 (2)压下拉杆,固定 CPU

● CPU 的设计是防止不正确插入的,不要强行将 CPU 插 入脚座中,如果 CPU 不能很容易地插入脚座中,请检查是 否方向不正确。

#### 步骤 3

如图安装 CPU 风扇,按照如图箭头的方向压下固定夹保证 CPU 风扇固定在 CPU 脚座上。

步骤 4

将 CPU 风扇的电源线插到主板上的 CPU FAN 的接头上。 安装完成。

推荐使用带散热膏的质量好的风扇以避免产生CPU温度 过高的危险,将涂有散热膏的风扇贴在CPU上以帮助散热。

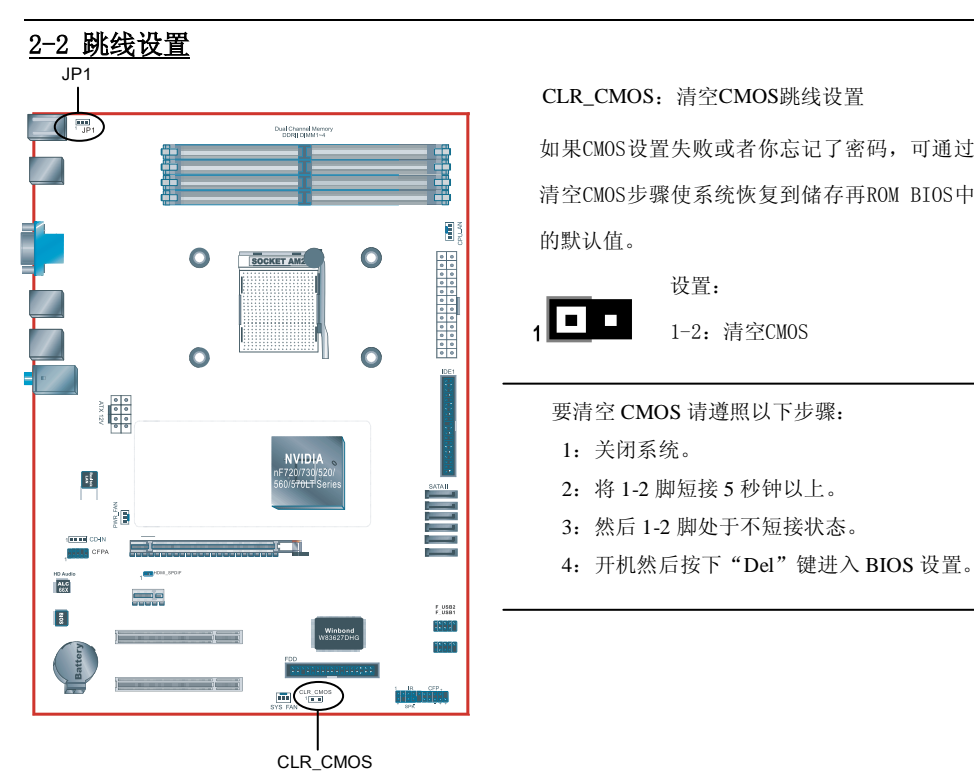

CLR\_CMOS:清空CMOS跳线设置

如果CMOS设置失败或者你忘记了密码,可通过 清空CMOS步骤使系统恢复到储存再ROM BIOS中 的默认值。

1-2:清空CMOS

- 
- 2:将 1-2 脚短接 5 秒钟以上。
- 

JP1: PS/2键盘开机功能控制跳帽

您可以通过该跳帽打开或者关闭键盘开机功能设置:

1-2 :关闭 2-3:打开

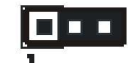

# 2-3 系统内存

该主板提供了4根240针脚的DDR2 DIMM插槽。

- ·最高支持16GB的 667/800/1066MHz DDR2 SDRAM。(仅nF720/730 Series支持1066)
- ·支持符合JEDEC DDR2 DIMM规范的不带缓冲的DIMM规格。

双通道介绍 (不支持双通道的主板,则无此规则)

- · 双通道动作将会提升系统性能。
- · 双通道的动作需具备以下条件:两个通道之间必需有相同容量的内存且具有相同的型号。
- · 双通道内存插槽为同一颜色,帮忙你识别成对的插槽<图1><图2>。为了得到更好的性能,仅 仅只是把内存插到同样颜色的插槽。

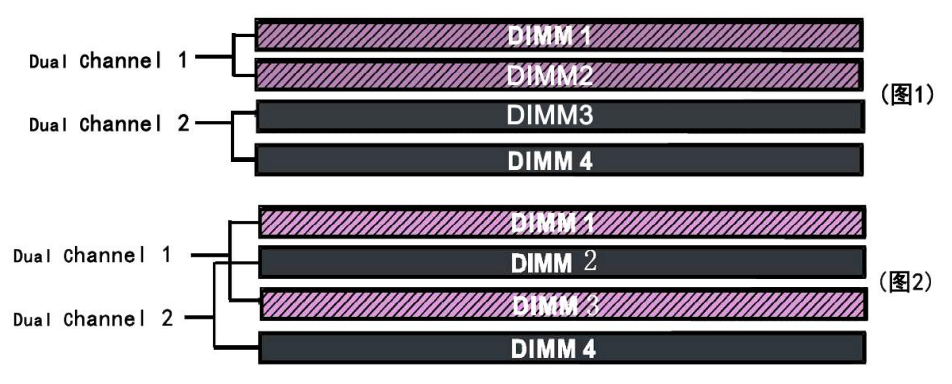

#### 内存安装:

- 1 安装时, 先排列目让槽口(Notch)对着DIMM模块。
- 2 要垂直插入插槽,直到两个外围夹子紧紧的捉扣住了 DIMM 插槽。

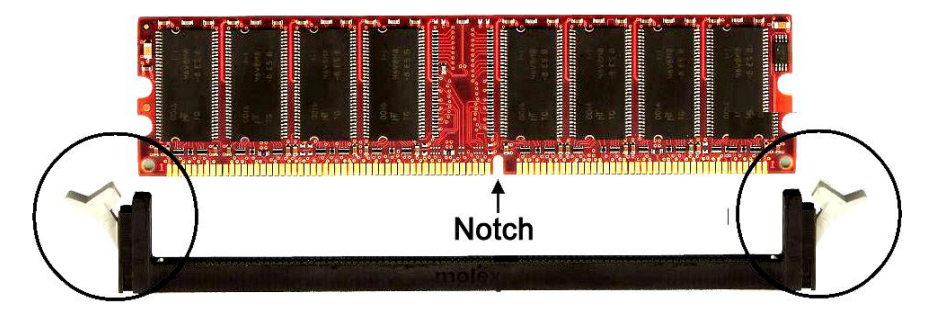

# $\frac{1}{2-4$  背部  $I/0$ 接口

主板提供的背部 I/O 接口面板如下图所示,当把主板装入主机箱时,请使用随板附带的 I/O 挡板来保 护背部面板。

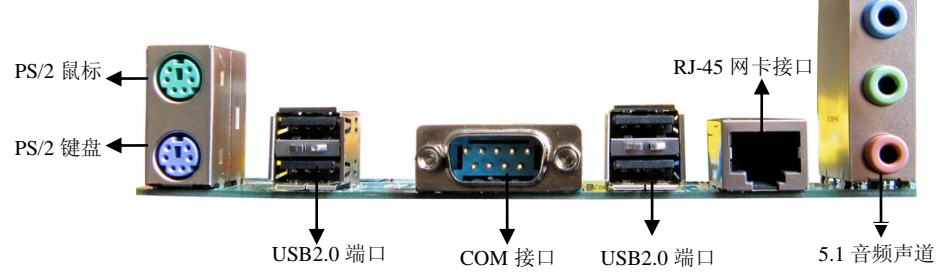

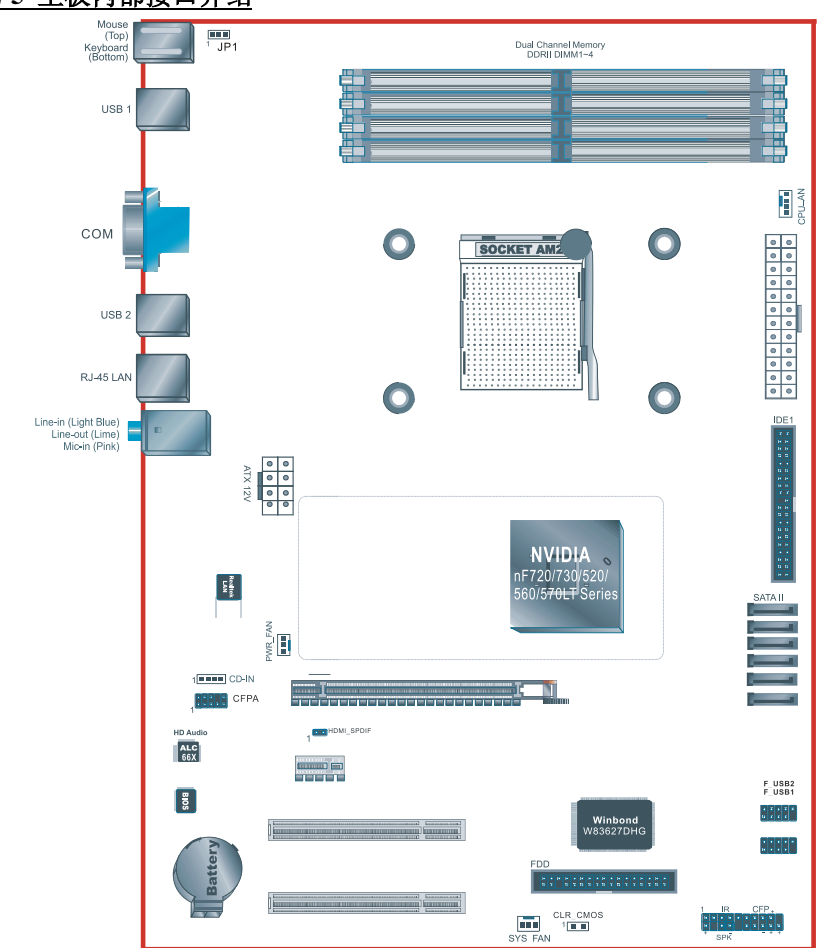

# **2-5** 主板内部接口介绍

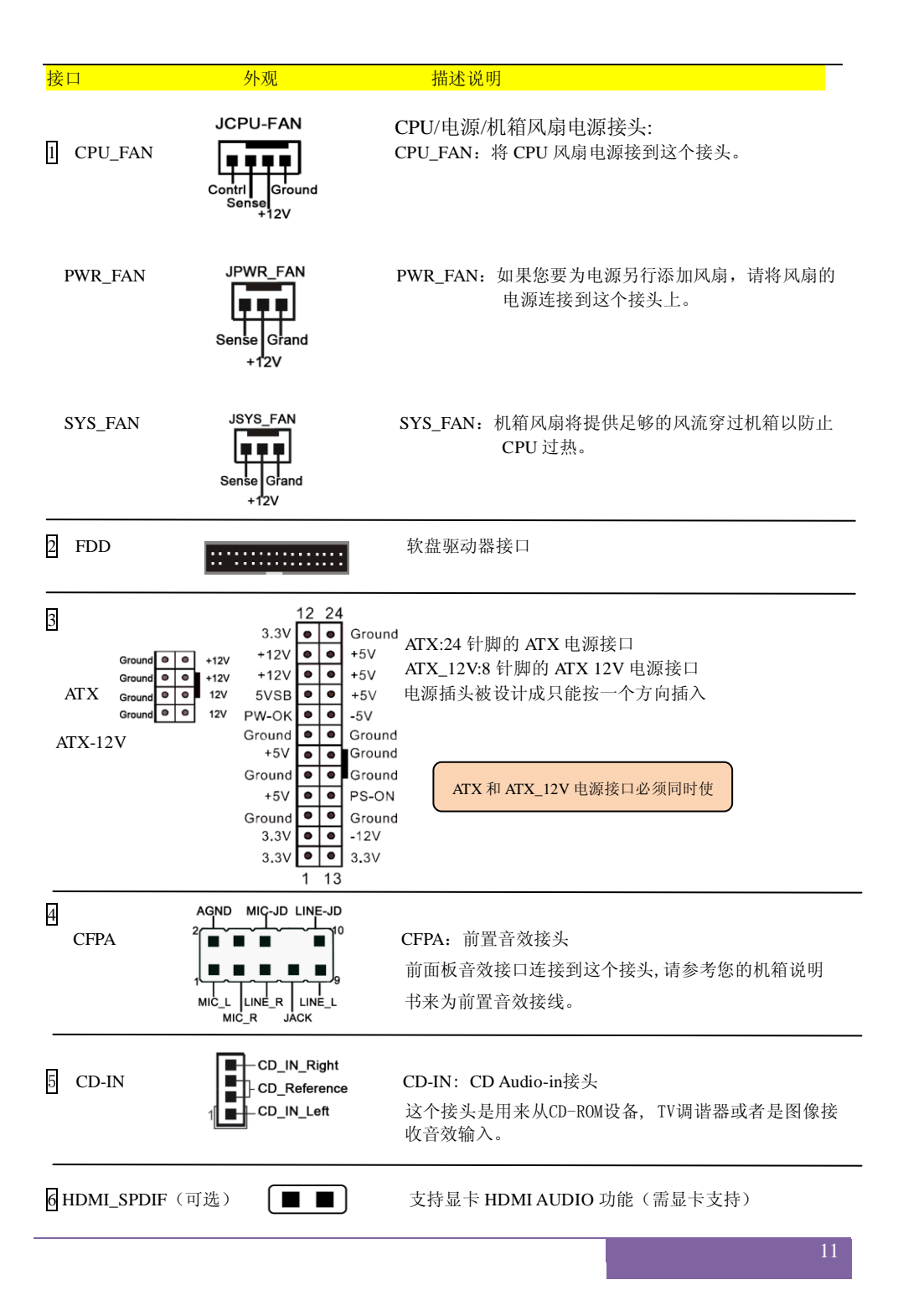

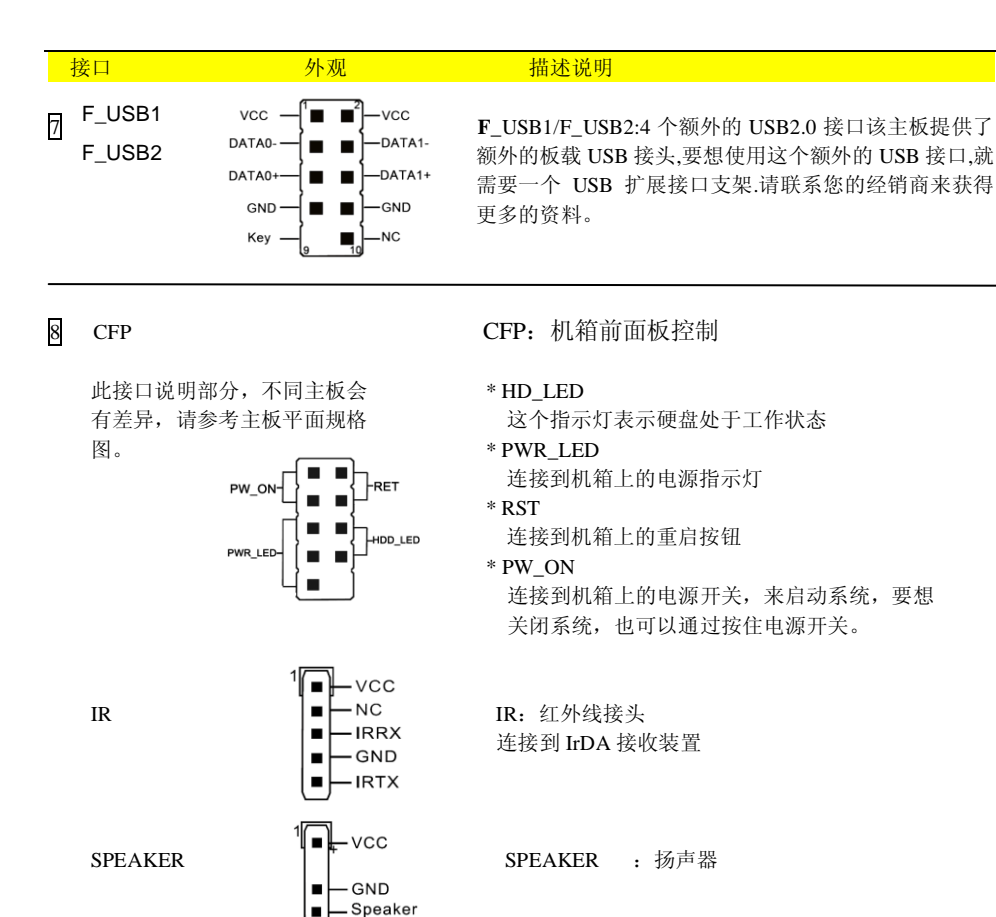

 $\blacksquare$  $\blacksquare$ 

٠

9 SATA1 Serial ATA II 接口

**┃ ┃ ┃ ┃ ┃ ┃ ̄** 这些接口用来连接 Serial ATA 硬盘或者是符合<br>GND B+ B- GND A- A+ GND a amer. 'll tr SATA 设备。

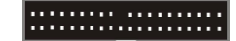

10 IDE 主要 IDE 接口 主要 IDE 连接 IDE 装置,例如,硬盘和光驱设备。

> 当在同一个 IDE 接口上使用两个 IDE 设备时,一个必须 被设置为主模式而另一个要被设置为从模式。请参考您 的磁盘设置的用户说明书来获得更多细节。

### 第 **3** 章通用 **BIOS** 设置

### **3-1** 主菜单

ROM BIOS 包含一个内建的设置程式,允许用户做基本的系统组态以及硬件参数的设置.改变后的数据 储存在靠电池电力维持的 CMOS RAM 中,所以即使断电数据也可以得到保存,一般来说,保存在 CMOS RAM 中的信息是不会发生改变的,除非系统组态发生变化,例如硬盘装置更换或者是新硬件的加入。 当然也可能因为 CMOS 电池电力不足而造成 CMOS 数据丢失,如果发生这种情况,您需要更换一块新 的 CMOS 电池后重新设置 BIOS。

注意:BIOS 设置界面和描述仅供参考,并不一定和你在屏幕上看到的画面完全一样。 BIOS 内容选项可能会有一些改变。若有不同请以主板实际显示的画面为主。

#### 进入设置程序:

开机并且在 POST(开机自检)时按下<Del>键,就进入 BIOS CMOS 设置程序。

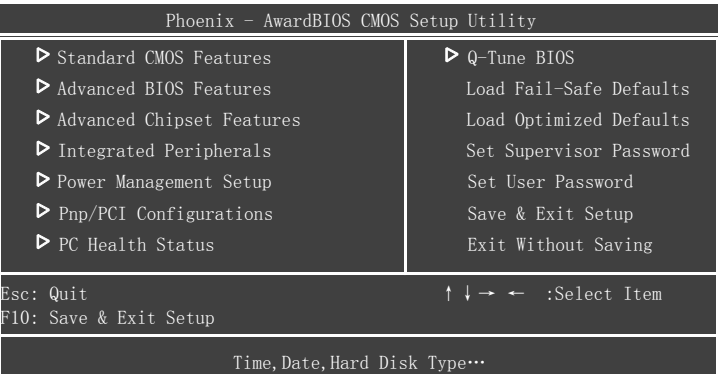

主菜单显示了所有可选项目,选择你需要更改的项目,通过按下任何方向键(箭头按键)来移动导航 条到您想更改的项目后按下<Enter>键.当移动导航条到各个项目时,在屏幕的下方会显示一条帮助信息 以帮助您更好地理解该选项的功能。当选择了一个选项时,该选项的子菜单就会显示出来,用户就可 以调整相应的配置参数。

## **3-2** 标准 **CMOS** 设置

在 CMOS 设置公用程序选择 Standard COMOS Features. Standard CMOS Features 设置允许用户对诸如当 前日期和时间,安装硬盘装置的型号,软驱装置的型号以及显卡样式的系统配置进行设置,内存的容 量由 BIOS 自动侦测并且显示出来以供参考,当一个区域高亮显示(用方向键来移动导航条并且通过按 下<Enter>键来选择),可以通过按下<PgUp>键来改变选项值,或者直接通过键盘输入。

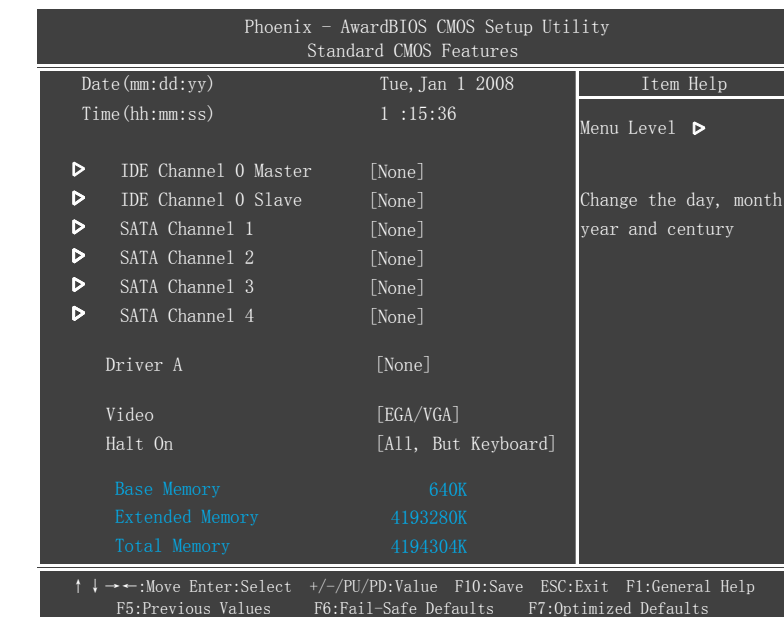

附注:

- ·如果 Primary Master/Slaver 和 Second 被设置为 Auto,硬盘的容量和型号将会被自动侦测。
- ·Halt On:这个选项是设置当发生错误时何时暂停系统。

### **3-3 BIOS** 高级属性设置

在 CMOS 设置公用程序菜单中选择 Advanced BIOS Features, 用户可以在显示出来的菜单中改变相关 参数设定,这个菜单显示了主板的所有出厂预设值,按下<F1>键为所选的项目显示一条帮助信息。

#### **CPU Features**

Virtualization CPU 的虚拟化技术。 先项为:Enabled,disabled

#### **Hard Disk Boot Priority**

该选项允许你选择硬盘开机的优先级。

#### Virus Warning

可以对硬盘引导扇区进行保护,当打开此项时。如果有程序企图在此区写入信息,开机 BIOS 会出现警 告提示。

选项: Enabled, Disabled。

CPU Intelnal Cache 允许打开和关闭 CPU 的内部缓存 L1 和 L2 外部缓存。 选项: Enabled, Disabled。

External Cache

第 3 级缓存, 是微处理器和内存之间, 内置于主板的缓存, 速度比 L1 和 L2 都慢。

选项: Enabled, Disabled。

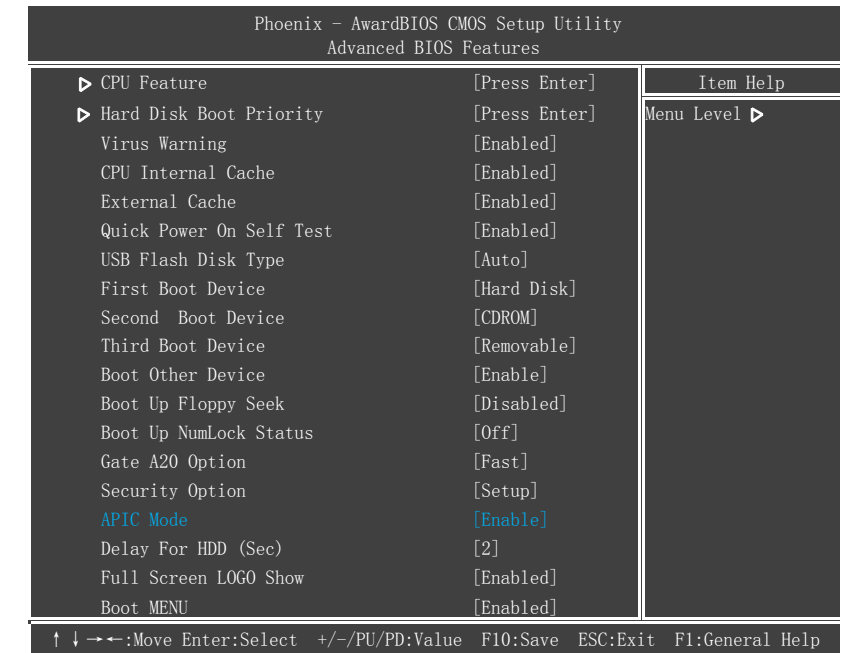

F5:Previous Values F6:Fail-Safe Defaults F7:Optimized Defaults Quick Power On Selt Test

设置为在系统启动是跳过一些检测过程。 选项: Enabled, Disabled。

USB Flash Disk Type USB 移动设备的模式选项。 选项:Floop,HDD,Auto。

First/Second/Third Boot Device

BIOS 将按这些选项中设定的顺序依次搜索并加载操作系统。 选项: ,Hard Disk, CDROM,Removable, Legacy LAN, Disabled (等等)。

#### Boot Other Device

当这项开启,如果在 first,second,and third boot device 指定的设备中没有找到一个可以加载的操作系统, 那么将在其他可能的设备中搜索并加载操作系统。 选项: Enabled, Disabled。

#### Boot Up Floppy Seek

如果这项开启,那么系统将在开机自检的时候检测软盘装置的容量,除非您安装有传统的 360K 容量的 磁盘装置,否则您没必要开启这个选项。 选项: Enabled, Disabled。

Boot Up NumLock Status

该选项控制系统引导时 NumLock 键的状态。 On:开启小键盘的数字键功能。 Off:小键盘只能使用方向键。

#### Gate A20 Option

A20 地址线设置。建意保持默认值。 选项:Normal,Fast。

#### Security Option

这个部分是选择为系统(SYSTEM)或是 BIOS 设置(SETUP)用之密码。默认值 Setup。 System:只有输入正确的密码才可以引导进系统并且进入 CMOS 设置公用程序。 Setup:可以引导进入系统,但是只有输入正确的密码才可以进入 CMOS 设置公用程序。

#### APIC Mode

该选项允许你开启 APIC(高级可编程中断控制器)功能。 选项: Enabled, Disabled。

#### Delay For HDD(Secs)

该项允许您为加电自检时系统扫描硬盘设置较长的时间,有些硬盘需要较长的扫描时间才能被侦测到。 选项:0~15。

#### Full Screen LOGO Show

该选项允许您决定在开机自检时是否显示全屏 LOGO。 选项: Enabled, Disabled。

#### Boot MENU

选项: Enabled , Disabled。

# **3-4** 芯片组高级属性设置

在 CMOS 设置公用程序的主菜单中选择 Advanced Chipset Features 选项, 就会显示以下设置画面。

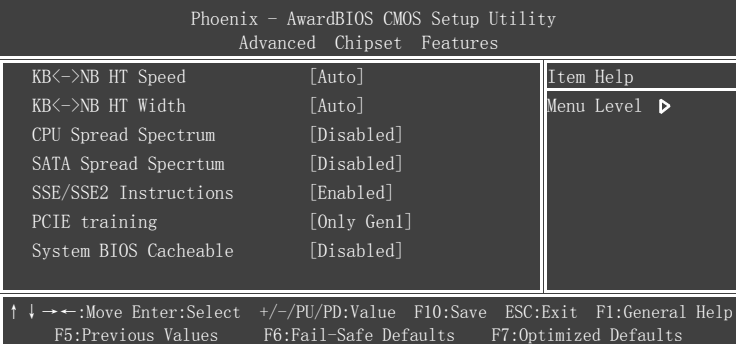

#### KB< ->NB HT Speed

用于设置传输总线的时钟频率。 选项: 1x , 2x , 3x , 4x, 5x , Auto 等等。(视 CPU 支持而定)

#### KB<->NB HT Width

设置 HT 总线与芯片这间的上,下行带宽 选项:8↑8↓,16↑16↓。

#### CPU/SATA Spread Spectrum

此 2 项为降低系统产生的 EMI(电磁干扰)选项。

SSE/SSE2 Instructions 决定是否支持 SSE/SSE2 指令 选项: Enabled, Disabled。

PCIE Training

支持 PCIE 第一代/第二代调节设定。 选项: Only Gen1, Gen2 If Supported。

System BIOS Cacheable

该选项可以设置系统缓存在主存中以加快执行速度。 选项: Disabled, Enabled。

# **3-5** 集成的周边设备设置

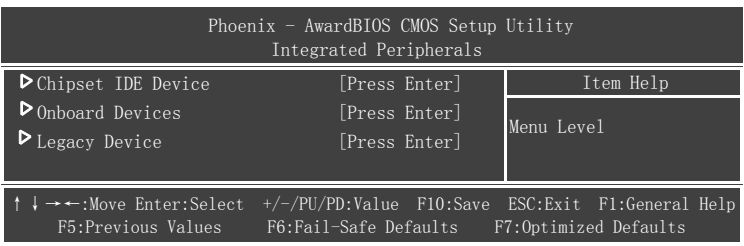

#### **Chipset IDE Device**

选择 Chipset IDE Device 并且按下<Entel>键, 就会出现以下画面:

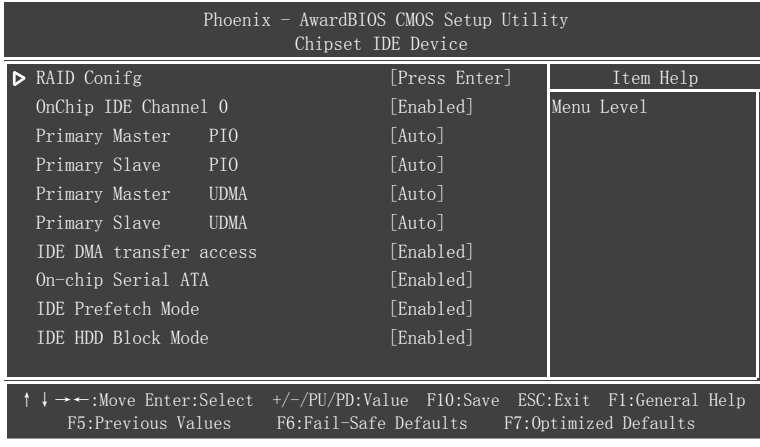

### RAID Config

磁盘阵列设置。 选项: IDE, RAID, AHCI 等等。

On chip IDE channel0 芯片组板载 IDE 通道 0 控制选项。 选项: Enabled, Disabled。

#### Primary Master/Slave PIO

2个 IDE PIO(可编程输入/输出)区域使您可以为板载的 IDE 接口支持的 2个 IDE 设备设定 PIO 模式 (0-4),模式 0 到 4 提供了递增的性能,在自动模式,系统将自动决定每个设备的最佳工作模式。 选项: Auto, Mode0~4。

#### Primary Master/Slave UDMA

选择 IDE 设备的操作模式,只有当您的 IDE 硬件设备支持和操作系统包含一个 DMA 驱动才可以执行 Ultra DMA-33/66/100/133.如果您的硬件设备和您的系统软件都支持 Ultra DMA-33/66/100/133,通过 BIOS 选择 Auto 以开启 UDMA 模式。 选项: Auto, Disabled。

IDE DMA transfer access

以最小的 CPU 占用率来实现系统内存和 IDE 设备之间数据的自动传输,提高了数据传输率并且使 CPU 空闲出来完成其他工作。

选项: Enabled, Disabled。

On –chip Serial ATA

芯片组内置串行 ATA 控制器。 选项:Enabled,Disabled。

IDE Prefetch Mode

提供对 IDE Prefetch 模式的支持。

选项:Enabled,disabled。

#### IDE HDD Block Mode

块模式也叫块传输,多命令,或者多扇区读/写。如果您的 IDE 硬件设备支持块模式(大部份新设备都 支持)。选择 Enabled 来自动侦测设备支持的每个部分读/写的最多块数。 选项· Enabled, Disabled。

#### **Onboard Devices**

选择 Onboard Devices 并且按下<Entel>键, 就会出现以下画面:

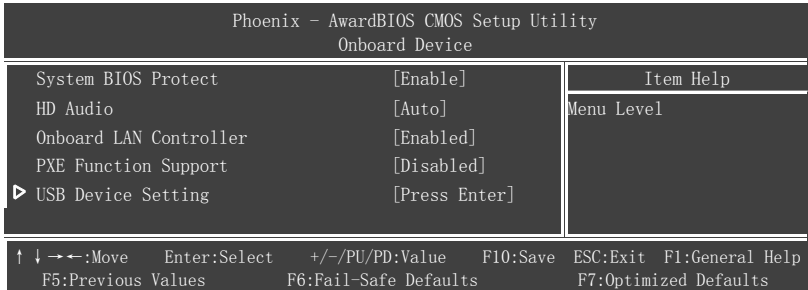

#### System BIOS Protect

系统 BIOS 保护功能。如果要升级刷新 BIOS,必须把此项设置为 Disabled。 选项:Enabled,Disabled。

HD Audio

芯片组内置音效功能。 选项:Enabled,Disabled。 Onboard Lan Controller 板载网卡选项。 选项: Enabled, Disabled。

#### PXE Function Support

开启/关闭板载的 LAN Boot ROM 以便从网络引导。 选项:Enabled,Disabled。

#### **USB Device Setting**

选择 USB Device Setting 并且按下<Entel>键, 就会出现以下画面:

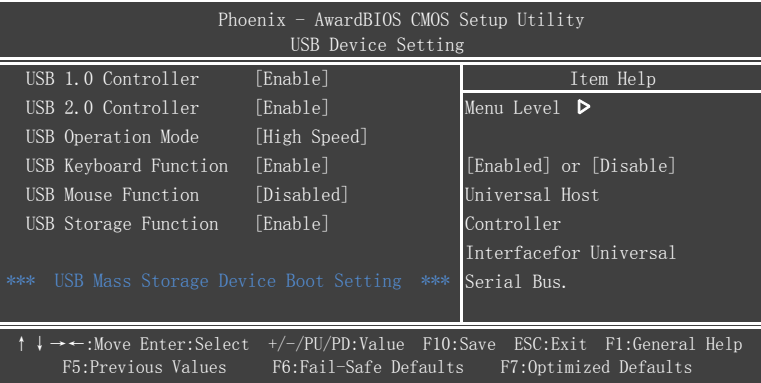

#### USB 1.0 Controller

该项允许打开或者关闭 USB 1.0 控制器。 选项: Enable, Disable。

#### USB 2.0 Controller

该项允许打开或者关闭 USB 2.0 控制。 选项: Enable, Disable。

USB Operation Mode 该项允许你设置 USB 的运作模式。 选项: High Speed, Low Speed。

USB Keyboard Function 开启/禁用 DOS 环境下对 USB 键盘的支持。 选项: Auto, Enabled, Disabled。

USB Mouse Function 开启/禁用 DOS 环境下对 USB 鼠标的支持。 选项: Auto, Enabled, Disabled。

USB Storage Function 开启/关闭 USB 设备的 USB 储存功能。 选项: Enabled, Disabled。

#### **Legacy Devices**

选择 Legacy Devices 这项并且按下<Entel>键, 就会出现以下界面:

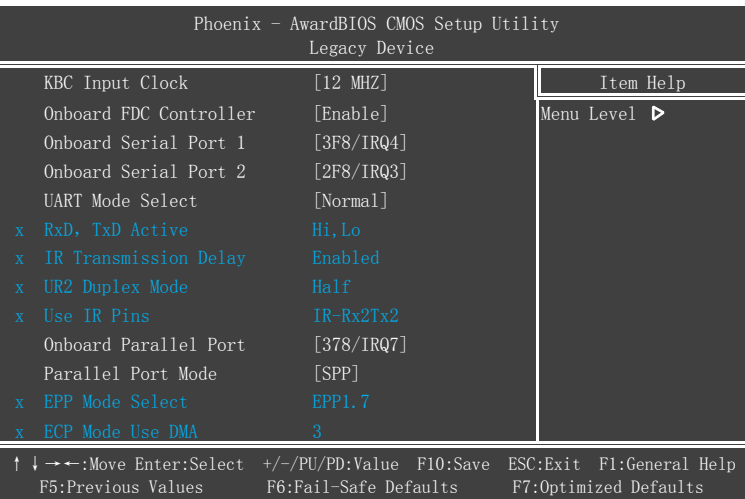

#### KBC Input Clock

设置 PS/2 键盘输入频率。建议设定为默认值。 选项:8Mhz,12Mhz。

#### Onboard FDC Controller

如果您想使用板载的软盘控制器(FDC),选择 Enabled,如果您安装了一个额外的 FDC 或者系统没有软 盘装置,选择 Disabled 禁用。 选项: Enabled, Disabled。

#### Onboard Serial Port1/2

为第一/第二串行接口分配地址以及相应的中断 选项: 3F8/IRQ4, 2E8/IRQ3, 3E8/IRQ4, 2F8/IRQ3, Disabled, Auto。

#### UART Mode Select

通用非同步收发传输器模态选择。

#### RxD, TxD Active

设置红外线传输时,接收(RxD,Reception)与传送(TxD,Transmission)的速度。

#### IR Transmission Delay

此选项可让您选择启用或停用红外线传输时间延迟的功能。

#### UR2 Duplex Mode

当 uart 2 模式选择设置成 askir or irda.时,这个选项允许您决定在主板上红外线的检测芯片是使用全 双工还是半双工的红外线功能。

#### Use IR Pins

设置红外设备工作协议。 缺省值:IR-Rx2Tx2 。

#### Onboard Parallel Port

该选项允许您设置 LPC 总线端口。 选项: 378/IRQ7,278/IRQ5,3BC/IRQ4,Disable。

#### Parallel Port Mode

用于设定并口以何种工作模式来传输数椐。 选项: SPP, EPP, ECP, ECP+EPP, Normal。

#### EPP Mode Select

EPP 模式选择。

#### ECP Mode Use DMA

该选项允许用户为 ECP 模式选择是使用 DMA1 还是 DMA3。 选项:1,3。

### **3-6** 电源管理设置

在 CMOS 公用设置程序里面选择 POWER MANAGEMENT SETUP, 就会显示以下画面, 这个菜单里 面的选项允许用户设定电源管理参数以及 IRQ 信号,一般来说,非必要情况不要调整这些参数。

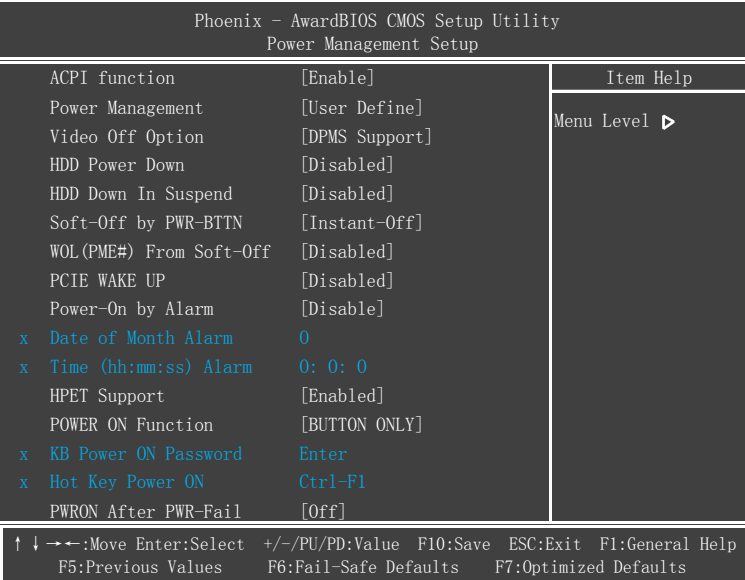

#### ACPI-Function

此项用来激活 ACPI(高级配置和电源管理接口)功能。如果您的操作系统支持 ACPI-aware,

- 例如:Windows 2000/XP/Vista
- 选项: Enabled, Disabled。

#### Power Management

通过这项来选择您所需要进行的电源管理,默认值为用户自定义。 Max.saving:最大省电模式,选择这项1分钟处于不活动状态就转入省电模式。 Min.saving:最小省电模式,选择这项 1 小时处于不活动状态就转入省电模式。 User defing:允许用户自己设定控制进入省电模式的时间参数。

#### Video Off Option

本选项决定何时启动显示器电源关闭的省电功能。 选项:【always on】,【suspend→off】。

#### HDD Power Down

根据预先设定的时间,在这段时间系统处于不活动状态就降低硬盘电压。 选项:Disable,1Min~15Min。

#### HDD Down In suspend。 选项: Enabled, Disabled。

### Soft-Off by PWR-BTTN

根据不同的选项,可使系统进入软体关机状态或暂停模式。 Instant-Off: DOS 下按下"PW-ON"按钮后马上关机。 Dvelay 4 Svec :DOS 下按"PW-ON"4 Ses 后关机。

WOL $(PME#)$  From Soft $-$ off 通过 PCI 卡的 PME 产生的一个输入信号以把系统从关机状态唤醒。 选项: Enabled , Disabled。

#### PCIE WAKE UP

通过板载网卡的 PME 产生一个输入信号以把系统从关机状态唤醒。 选项: Enabled, Disabled。

Power-On by Alarm 定时开机功能。Date of Aarm 为设定日期, Time (hh: mm: ss) Alarm 为设定时间。

#### HPET Support

HPET Time Support 是一个新特征, HPET 是 Intel 制定的新的用以代替传统的 8254 (PIT) 中断定时器 与 RTC 的定时器全称叫作高精度事件定时器。如果你有一台较新的机器就选它吧,一般它是一个安全 的选项。即使你的硬件不支持 HPET 也不会造成损害。

#### Power on Function (键盘鼠标开机功能)

可以通过按键动作使系统开机。(有的主板在使用此功能时要打开主板上的 PS/2 键盘鼠标开机跳线) 选项: Password, Hot KEY, Mouse Left, Mouse Right, Any KEY, BUTTON ONLY, Keyboard 98。

#### KB Power ON Password PS/2 键盘密码开机功能选项。要启用此功能,"Power on Function"需要设置为"Password"。

#### PWRON After PWR-Fail

当意外断电后供电恢复的时候,该选项可以使您的计算机自动开机或者返回上次工作的状态。 OFF: 意外断电后供电恢复,系统还是处于关机状态。 Former-Sts:意外断电后供电恢复,系统自动开机恢复到断电以前的状态。 On:意外断电以后,下次来电自动开机。

#### **3-7 PNP/PCI** 配置设定

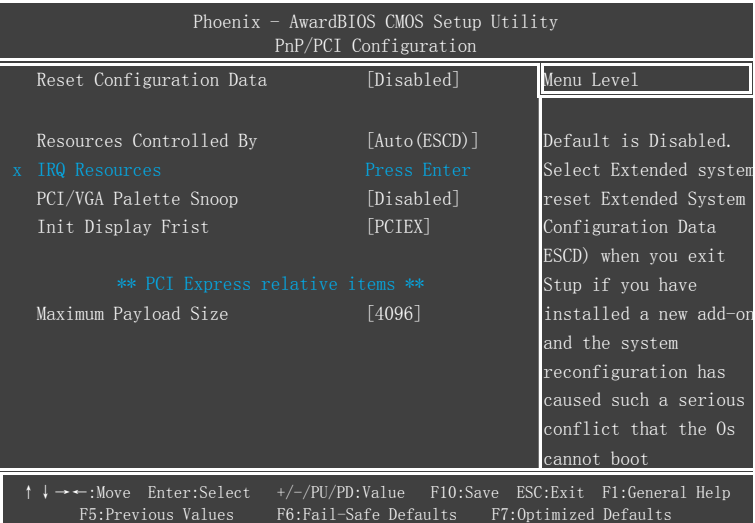

当安装有多个 PCI 卡时,这个选项页使用户可以调整 PCI 的 IRQ 信号。 警告: IRQ 冲突可能导致系统无法加载特定设备。

#### Reset Configuration Data

如果安装一个新的设备,系统在重新配置资源时产生冲突,导致无法进入操作系统,则需要装此项设 为 Enabled, 然后再退出 BIOS 界面后, 系统会重置 ESCD 来解决问题。

#### Resources Controlled BY

决定通过哪种机制来管理系统 PNP/PCI/PCI-E 资源。 Manual:PNP 卡的资源通过手动的方式来控制,IRQ 资源区域可用并且您可以为您的 PCI/PCI-E 设备以 及板载设备手动分配 IRQ-X 和 DMA-X。 Auta: BIOS 自动分配中断资源。

PCI/VGA Palette Snoop 该选项使设计用来克服使用一些不标准的 VGA 卡而造成的问题。 选项: Enabled, Disabled。

Init Display Frist 如果计算机中同时有 PCIEx, PCI 独立显卡和集成显卡时,可设定一个优先启动项。 选项: PCIEX, PCI, Onboard。

PCI Express 相关项目 Maximum Payload Size 为 PCI Express 设备设定最大的 TLP payload 值, 单位使字节。 选项:128,258,512,1024,2048,4096

# **3-8** 系统状态侦测设置

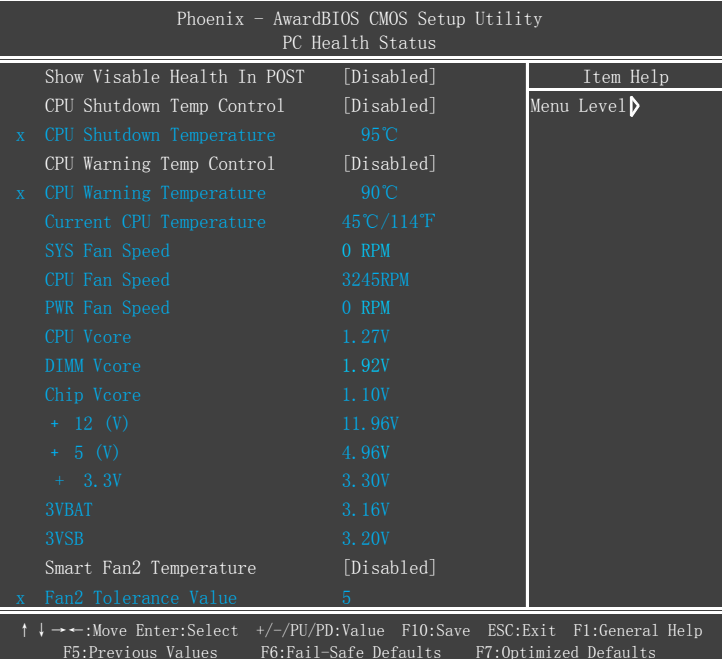

#### Show Visable Health In POST

开机显示 Visabled Health 信息的选项。即显示风扇转速,温度,电压等信息。

#### CPU Shutdown Temp Control

主板过热保护,设定你所需要的数值后,在主板过你所所设定的数值后,系统自动关机。 选项: 60℃-99℃, Disabled

#### CPU Warning Temp Control

主板高温警告,在主板温度超过你所设定的数值后,蜂鸣器报警提示温度超过设定值。 默认值 Disabled

Current CPU Temperature

显示当前 CPU 的温度。

SYS/CPU /PWR FAN Speed

显示当前系统/CPU/电源接口风扇的转速。

CPU/DIMM/Chip Vcore

显示 CPU (核心) /内存/芯片 电压水平。

+12V/+5V/+3.3V/3VSB 显示+12V, +5V, +3.3V, 3VSB 的电压水平。

3VBAT

显示电池的电压水平。

#### Smart Fan2 Temperature

Smart Fan 温度控制选项。它会根据你的设定值与 CPU 的当前温度来调节 CPU 风扇的转速。 选项: 25℃/77°F-60℃/140°F, Disabled。

#### Fan2 Tolerance Value

此项用于设定cpu风扇温度的公差值。数字越大,转速下降就越快。

#### **3-9 Q-Tune BIOS** 超频功能设置

该选项页允许您调整多种参数以获得更好的超频性能。

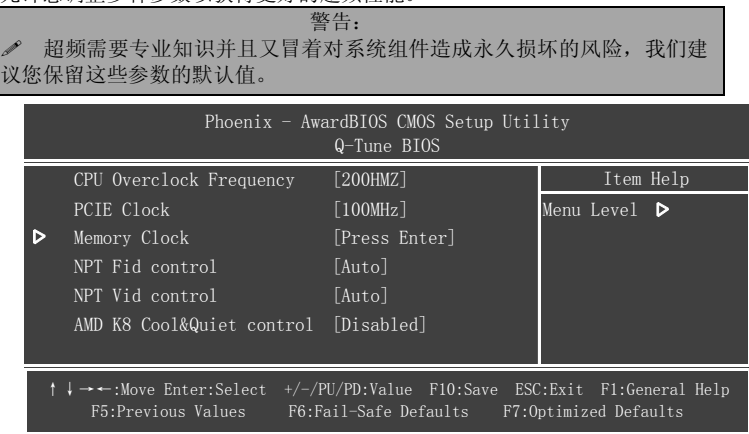

#### CPU Overclock Frequency

允许您以 1MHZ 的步进值来调整 CPU 频率发生器,该值同下面的 CPU Clock Ratio 值一同来决定 CPU 的工作频率。

CPU 外频 \* CPU 倍频 = CPU 频率

例如: 如果您有一个额定频率为 2.4GHZ 的处理器并且外频是 200MHZ, 那么 200MHZ\*12=2.4GHZ 选项:200 到 400MHZ 的 1MHZ 步进值调节。

#### PCIE Clock

PCIE 总线时钟频率选择选项。默认值:100Mhz,请勿轻易改动此数值

#### **Memory Clock**

该部分允许你设置建立在芯片组基础上系统的一些特殊属性,如果您不是很熟悉芯片组,最好不要随 意修改里面的设置。

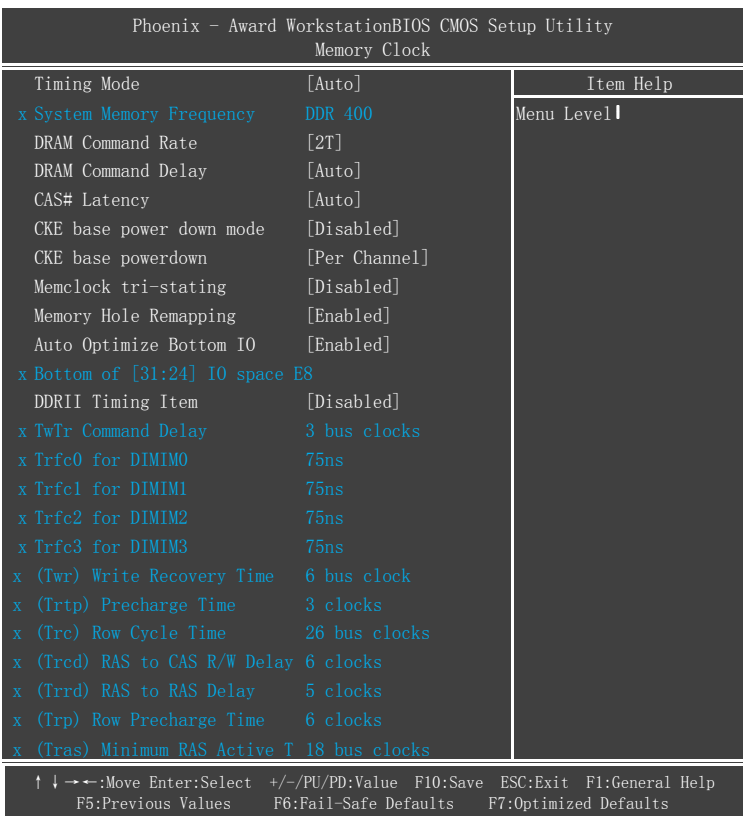

#### Timing Mode

内存频率调节。如用 DDRII800 的内存,可调节范围为 DDR400, DDRII 533, DDRII667, DDRII 800。

#### DRAM Command Rate

设定 DRAM 的时钟周期。 选项:Auto,1T,2T。

#### DRAM Command Delay

P-Bank 选择完之后多少时间可以发出具体的寻址的 L-Bank 的延迟。 选项:0-30,Auto。

CAS# Latency 允许您选择 CAS#的延迟时间, 该值在工厂时根据所使用的内存而设定。 选项: Auto, 2 clocks, 3 clocks, 4 clocks, 5 clocks, 6 clocks。

#### CKE base power down mode

当进入低电模式,如果一个 CKE 脚位关联的所有内存分页关闭了,那这些部份将处于低电模式,只支 持预充电低电模式,而不支持动态低电模式。 选项: Enabled, Disabled。

CKE base power down

该位会根据正在执行系统的样式来初始化,对于非移动系统,低电模式应该设置为通过 CKE 控制。 洗项: Per channel, Per CS。

#### Memclock tri-stating

当可变的 VID 模式开启时,开启 DDR 内存时钟的三态模式,如果 DisNBCikRamp(功能 3,偏移地址 88h)位被设置则该位无效。 选项· Enabled, Disabled。

#### Memory Hole Remapping

开启以支持 4G 内存容量 选项: Enabled, Disabled。

#### Auto Optimize Bottom IO

当使用工具分配了 PCI 资源时该项设置自动最大化内存容量大小。 选项: Enabled, Disabled。

DDRII Timing Item

DDRII 内存参数调节。 建议你不要轻易的改变其中的项目。

#### NPT Fid Control

CPU 调节倍频选项,可以在 CPU 支持的情况下调节倍频。(非所有 CPU 都有此选项,需 CPU 支持, 一般 3 核 4 核 CPU 无此项)

#### NPT Vid Control

如果 CPU 支持调节电压,则此设置有效,可在一定的范围内调节电压。(非所有 CPU 都有此选项,需 CPU 支持)

选项:Auto,Disable。

#### AMD K8 Cool&Quiet Control

当 AMD 的 Cool'n'Quiet 技术启用时将会减少您的机器的噪音和热量。(系统下需要安装驱动) 选项: Auto, Disabled。

> 备注:超频失败将导致系统无法显示的问题,要解这个问题要先断电,清空 CMOS, 使 BIOS 恢复到默认值或者是最初设定值。对于有的主板 BIOS 可以支持超频失败后直 接按或者重启时按"Insert"键清空还原 CMOS。

### **3-10** 默认菜单

在主菜单中选择 Defaults 将会为你提供以下描述的两个选项: Load Fail-Safe Defaults 当你在这个选项上按下<Enter>键时,您会得到一个如下得确认对话框: Load Fail-Safe Defaults (Y/N) ? N 按 Y 键加载 BIOS 默认的最稳定的最低的系统执行性能的值。

Load Optimized Defaults 当你在这个选项上按下<Enter>键时,您会得到一个如下得确认对话框: Load Optimized Defaults (Y/N)? N 按 Y 键加载默认的使系统处于最佳运行状态的出厂设定值。

### **3-11** 超级用户**/**用户密码设定

该选项允许您设置用户或者使超级用户密码,或者是两者都设置,以防止对 BIOS 菜单进行无授权的改 变。

Supervisor password:拥有进入并修改公用设置程序选项的所有权限。 User password: 只能进入公用设置程序而不能修改里面的选项。 当你选择了该功能,在屏幕中央将会显示以下信息以帮助你创建一个密码。

输入密码:

输入的密码,最大长度为 8 个字符,输入后按下<Enter>键,输入的密码将清除以前输入的储存在 CMOS 存储器中的密码,然后计算机将提示您确认密码,再次输入刚才输入的密码然后按下<Enter>键,您也 可以按下<Esc>键放弃输入一个密码。

如果想禁用密码,当提示您输入密码的时候直接按下<Enter>键,然后就会出现一条提示您密码将被禁 用的消息,一旦密码被禁用,系统能正常引导并且您可以自由进入公用设置程序。

禁用密码:

一旦启用密码,您就必须在每次进入公用设置程式的时候输入正确密码,这样可以防止未授权人员进 入设置程序来改变您的系统配置。

另外,启用密码功能,您也可以通过设置 BIOS 选项来实现在每次系统引导的时候也提示输入密码,这 样就可以防止未授权人员使用您的计算机。

您可以通过 BIOS 高级属性设置中的 Security option 来决定何时启用密码, 如果 Security option 选项设 定为 System, 那么在操作系统引导以及进入公用设置程序的时候都需要输入正确的密码。

### **3-12** 退出 **BIOS**

Save & Exit Setup

在该项目上按下<Entel>键, 就会出现以下确认信息:

#### Save to CMOS and EXIT(Y/N)? Y

按下 Y 键将您的设置保存在 CMOS 中一个在您系统关闭后仍然能保存数据的特殊存储器,下次您重新 开机的时候, BIOS 将根据存储在 CMOS 中的设置来配置您的系统, 当保存了设置后, 系统将重新启 动。

#### Exit Without Saving

在该项目上按下<Entel>键,就会出现以下确认信息:

#### Ouit without saving  $(Y/N)$  ?  $Y$

该项允许您退出设置程序而对原来保存在 CMOS 中的设置不做任何改变,原来的设置仍然有效,按 Y 键退出设置程序并且重启您的计算机。

# 第 4 章 驱动以及应用程序

系统安装完毕后,您需要为您的主板安装驱动程序

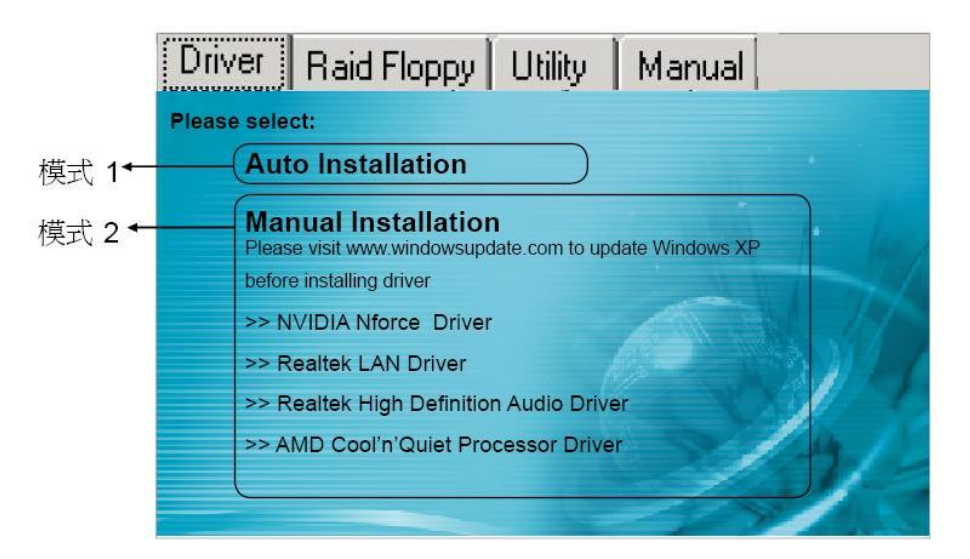

将主板附带的CD插入CD-ROM中,在屏幕上就会显示主菜单。主菜单显示了各个驱动,工具软件,应用程式 的链接。

#### ▶模式 1

选择该项将自动安装所有驱动程序。

#### ▶模式 2

通过该项您可以选择性地安装驱动程序。

- 步骤1: 点击"NVIDIA Nforce Driver" 安装芯片组驱动.
- 步骤2: 点击"Realtek LAN Driver"安装网卡驱动.
- 步骤3: 点击"Realtek High Definition Audio Driver" 安装音效驱动.
- 步骤4: 点击"AMD Cool'n'Quiet processor Driver"安装AMD系列处理器的驱动.

菜单的选项取决于您所购买的主板型号。

一旦驱动安装成功,您可以继续安装光盘内的应用软件。

# 第 5 章 常见问题解答

Q1:新配置的超磐手主板,不需要特殊设定,厂家是否有建议的优化设置,该如何操作?

 BIOS内已有提供自动优化功能,当您配置好自己的电脑,请开机时按"Del"键,进入BIOS主界面,选 择"Load Optimized Defaults",然后按下<Enter>键,选择"Y"以确认设置,再以"Save & Exit Setup"保 存设置并退出.

Q2: 要去设置CPU,内存等项目的工作频率,请问在BIOS的那个选项?

开机时按"Del"键进入 BIOS 主界面, 其工作频率相关项目在 "Q-TINE BIOS"选项内, 内存的更详 细的设置在"Q-TUNE BIOS""中"Dram configuration"或者是"Memory Clock"中设置。 Q3:为何在关机后鼠标灯仍然亮着?

 因超磐手主板大部分支持PS/2键鼠开机功能(有的主板需要打开PS/2键鼠开机跳线), 故在关机 状态时PS/2电路仍会存在有5VSB电压,所以会出现关机后鼠标灯仍会亮着,这是正常现象,并非问题,请 您放心使用.

Q4:为什么我的HD Audio在2003系统下一直有叹号提示?

 在ALC88X,ALC86X 系列HD Audio高保真声卡安装Windows2003系统时,需要加载Microsoft提供 的Windows系统补丁程序,否则安装声卡驱动后无法正确播放音频且设备管理器有惊叹号。

 一般情况下,我们的配送光盘内附带有英文版本驱动补丁,分32位和64位操作系统,请您加以区分 安装. 存放目录: \DRIVER\realtek audio\ALC88X 。

Q5:SUPoX超磐手主板如何识别其真伪?

 每片超磐手主板都有一个唯一的防伪码,其为刮刮卡模式,一般贴于主板LPT打印口或PS/2键鼠接 口侧面.而查询方式有两种:

质量监督局热线8008102365与SUPoX官方网站提供入口查询: http://www.12365.gov.cn/

Q6:如何查看主板序列号(SN码)?

序列号贴于主板的最后一根PCI插槽上。

Q7:超磐手驱动盘丢失,怎样可以得到主板驱动程序?

请进入超磐手官方网站http://www.supox.cn 对应主板型号查找驱动程序下载。

Q8:搭配AM2双核CPU出现重启,速度不正常,游戏卡机现象?

下载以下链接地址双核CPU补丁程序和CPU优化程序就可解决. (解压后三个驱动都需加载)

ftp://ftp.epox.cn/driver/AMD%20Dual%20Driver.rar 在有的主板自带光盘里面也会找到相应的 双核驱动,位置在:\UTILITY\TOOLS\Dual core\WINXP或者在:\UTILITY\TOOLS\COOLNQ\AMD Dual Driver 里面安装里面的3个驱动。

# 第6章 BIOS刷新

#### 更新BIOS

请从我们的网站上下载与您机种相符的AWDFLASH.EXE工具以及BIOS文档名称(xxxxxxxx.bin),存放到 可引导进DOS系统的U盘,或者软盘。

- 1. 输入:AWDFLASH 并按下<Enter>键,
- 2. 您将看到如下的画面.
- 3. 请输入BIOS档案名称. (xxxxxxxx.bin)

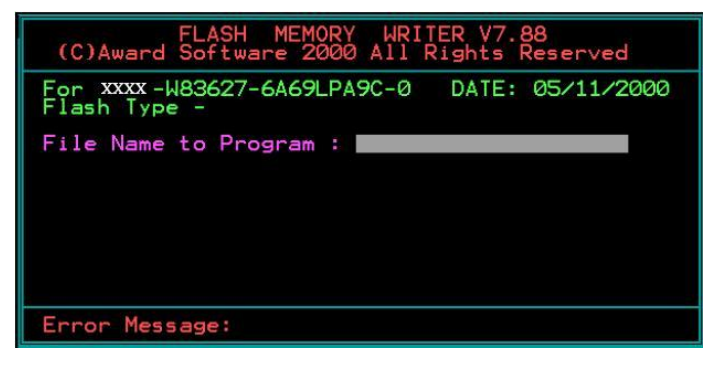

4. 假如您要存储之前的BIOS资料,请输入[Y],否则输入[N].

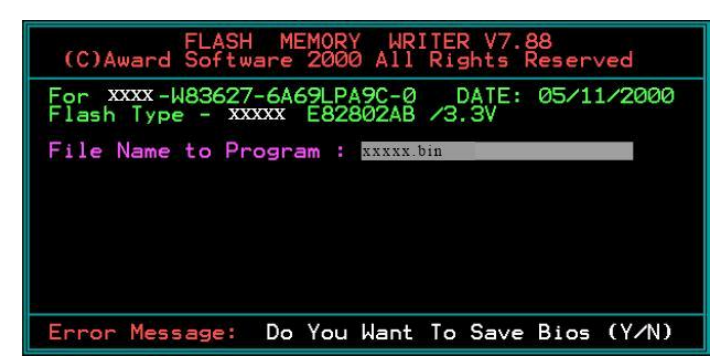

5. 输入要储存的档案名称去储存之前的BIOS资料。

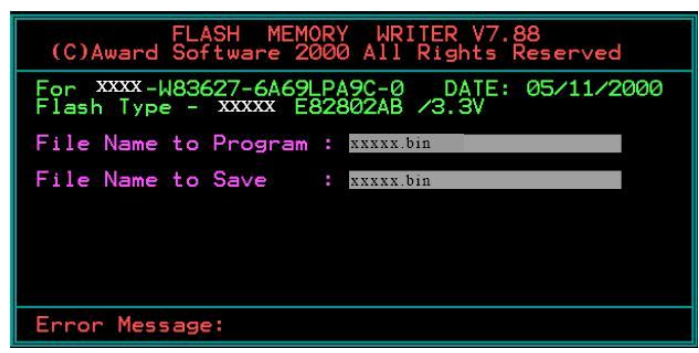

6..确定要执行BIOS更新程式(Y/N),输入[Y]开始执行程式。

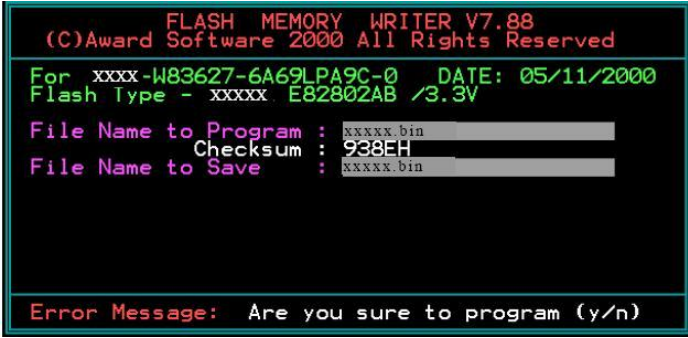

7.刷新程式执行完成,按F1重启动。

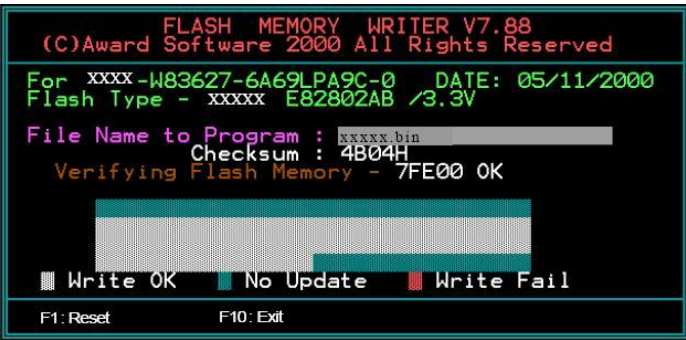

小帮助:可在刷新前输入一些命令行,则可自动完成刷新。

例如:不保存刷新命令:AWDFLASH.EXE xxxxxxxx.bin /sn/py .更多的命令行细节,请通过 AWDFLASH /all 来查看。建议刷新命令如下: awd880 \*\*\*.bin /cc/cd/cp/ch/wb/qi/py/r

# 磐正超磐手主板保修条例

尊敬的客户,非常感谢您对**磐正超磐手**主板系列产品的关心和支持。同时感谢您选择、购买了我们 的产品,在产品使用过程中,您们如果遇到有技术上的疑问,或产品质量上的问题,请致电 8008574001 免费技术服务热线联系,也可登陆 [WWW.SUPoX.CN](http://www.supox.cn/) 浏览我们最新的技术资料并以 EMAIL 的形式取 得技术支持,同时,按照国家质量监督检验的有关责任规定,在此我们对您承诺"三包"的服务标准;

**磐正超磐手**, 对主板系列产品的售后服务为: 三个月包换, 三年质保的三包服务承诺。

#### 第一部分: "三个月包换"

 2.1 自售出后的第一日至三个月内,用户在正常使用该产品的情况下,如果出现产品质量上的问题, 用户将享受包换同型号主板。销售者应当负责为用户调换同型号同规格的产品;同型号同规格的产品 停止生产时,应当调换同档次的产品。

注:同档次指技术规格,与售价无关,(下同),客户更换或维修后,享受服务的日期仍按原购买之日 计算。

2.2 针对十五天后至三个月内产品出现质量问题,我们将更换同等级替换板。保修时间为续保。

#### 第二部分: "三年质保"

 自售出后的第一个月至三十六个月内,用户在正常使用该产品的情况下,如果出现产品质量上的问 题,并且属于正常质保范围内的产品,提供免费维修。(此项仅限于 2005.7.1 日以后出售的主板)。

 自售出日期起(2005.7.1 日前销售)第 19 个月至 36 个月,提供收取成本费维修。(具体维修费用请 参考附表)。如果遇到产品损坏严重或者该产品的损坏元器件已停产,而市场上也无法找到相应元器件 的情况下,本公司将会与客户协商作折旧补差处理或**原板退还**。(原产品折价比例参考国家三包法)。

#### 第三部分:属于下列情况之一的产品,不实行三包

一、超过三包有效期的;

- 二、质保标签缺失,撕毁,模糊不清的产品;无产品条码的产品;无防伪标签的产品;
- 三、未按产品使用说明的要求使用,维护,保管而造成损坏的;
- 四、未经本公司授权,私自拆装,修理或试图修理过的产品,表现为:(产品元件、接插件缺少或损 坏、线路板严重变形、线路板断裂、线路划伤、主板腐蚀、生锈及污迹严重的。)
- 五、无有效三包凭证或擅自涂改三包凭证的;
- 六、三包凭证上的产品型号,编号与产品实物不相符的;
- 七、因意外事故,错误使用或者任何方式,不可抗拒的自然因素,所造成损坏的产品。表现为(产品 表面刮伤、电子元器件丢失、PCB 板变形、有碰撞伤痕等)
- 八、因用户运输使用,使用保管不当而导致损坏的产品。(如潮湿腐蚀、机械损伤等)
- 备注:a)认为损坏产品经我们授权工程师检测并尽最大可能修复,确定无法维修后,将原件返回。
	- b)因他家产品设计不良造成的兼容性或稳定性故障,亦不在保修范围且不予保修。
	- c)我司保留对产品故障的最终鉴定权。
- 收费后产品续保时间
- a) 过保期产品付费维修后,将享受相同故障二个月的保修服务。
- b) 非过保期产品的付费维修后,将享受剩余期限的保修期(未满两个月以两个月计)。

#### 第四部分: 返修涂径

 为更好的服务客户,我们将以代理商送修的形式来直接为客户服务,不针对直接客户提供服务,请 予以谅解。如因经销商搬迁或其他缘故而无法取得保修,我们将引导客户送至其他代理商进行保修。 请将维修件送代理商由代理商送至我公司返修,如产生费用由接修之代理经销商收取维修成本费,并 由该代理商负责将返修件送修 **SUPOX**(超磐手)所属维修中心进行处理。

# 附表:收费标准:

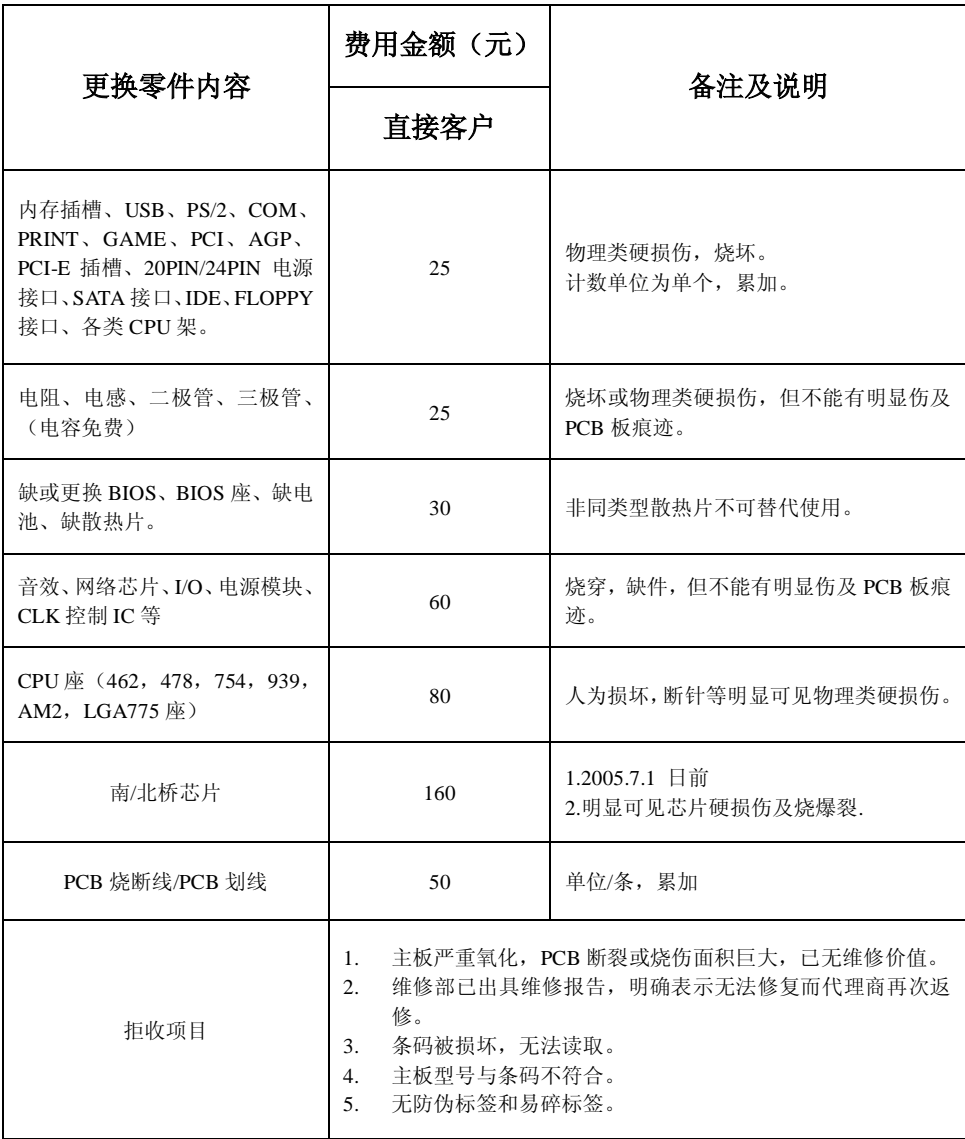

## 说明:

1. 人为损坏一律采用代修方式,无法修复将原板返回。

2. 售后部门会根据市场料件行情不定期变动维修费用价格, 请关注我们的网站或与 8008574001 取得联系。